## Mise à jour de la Kult Nitrogen Core

## Logiciels disponible sur notre site the-g-lab.tech  $\rightarrow$  support  $\rightarrow$  téléchargements

logiciels  $\rightarrow$  souris

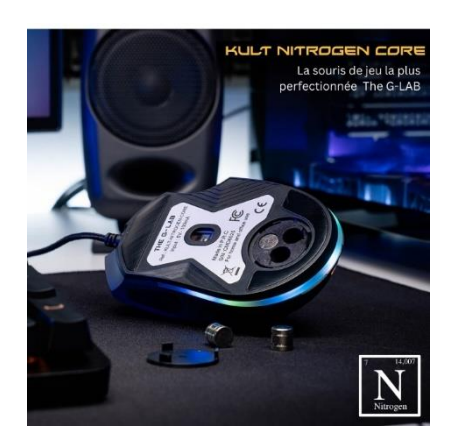

Etape 1 : Ouvrez le dossier « Mis à jour de la souris » puis « Logiciel de mise à jour ».

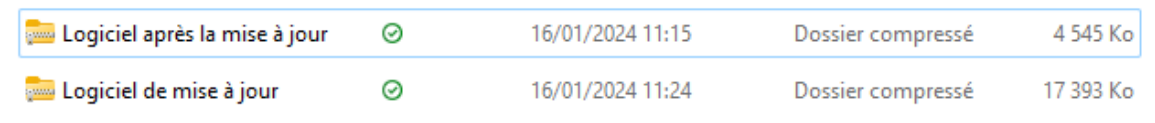

Entrez ensuite dans le dossier puis cliquez sur l'application « FlashOnLine » puis sur « Extraire tout » puis continuer vers « Extraire »

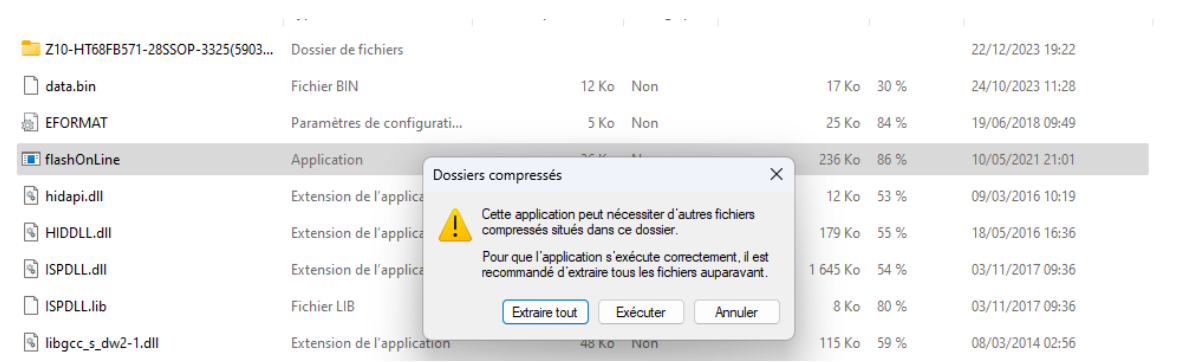

Ouvrez donc à nouveau le dossier puis cliquez sur l'application FlashOnLine extrait

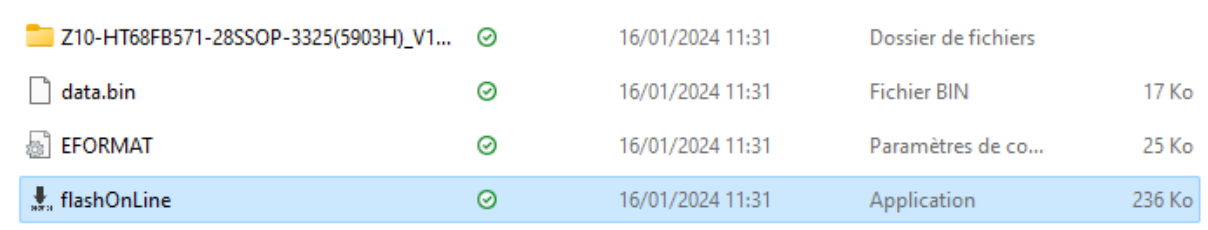

Laissez la mise à jour s'effectuer et votre souris se rallumer

Retournez ensuite dans le dossier « Mis à jour de la souris » puis installer le logiciel « Après mise à jour ». Tout devrait fonctionner parfaitement.